### What is MATI AB

# Introduction to MATLAB

# Markus Kuhn

Computer Laboratory, University of Cambridge

#### Michaelmas 2013

### What MATI AR is not

- $\blacktriangleright$  not a computer algebra system
- $\triangleright$  not a strong general purpose programming language
	- limited support for other data structures
	- few software-engineering features; typical MATLAB programs are only a few lines long
	- not suited for teaching OOP
	- [limited GUI](http://www.r-project.org/) features
- $\triangleright$  not a high-performance language (but fast matrix operators) got better since introduction of JIT compiler (JVM)
- $\triangleright$  not freely available (but local campus licence)
- $\blacktriangleright$  high-level language (garbage collecting, var-len structures)
- $\triangleright$  BASIC-like syntax, with elements from C, GUI IDE
- $\triangleright$  basic data type: 2- or 3-dimensional floating-point matrix
- $\blacktriangleright$  most operators and functions work on entire matrices  $\Rightarrow$  hardly ever necessary to write out loops
- $\blacktriangleright$  uses internally highly optimized numerics libraries (BLAS, LAPACK, FFTW)
- $\triangleright$  comprehensive toolboxes for easy access to standard algorithms from many fields: statistics, image processing, signal processing, neural networks, wavelets, communications systems

2

4

- $\triangleright$  very simple I/O for many data/multimedia file formats
- popular for experimental/rapid-prototype number crunching
- $\triangleright$  widely used as a visualization and teaching tool

#### Open-source MATLAB alternatives

Similar to MATLAB, or largely compatible:

- $\blacktriangleright$  GNU Octave
- $\blacktriangleright$  Scil ab
- $\blacktriangleright$  FreeMat

Other high-level languages for technical computing:

- $\triangleright$  R focus on statistics and plotting http://www.r-project.org/
- $\triangleright$  Python a full-featured programming language. Modules:
	- numpy numerical arrays, fast linear algebra
	- *matplotlib* MATLAB-like plotting functions http://matplotlib.org/
- $\rightarrow$  Julia interesting MATLAB-inspired modern language http://julialang.org/

#### Local availability

MATLAB is installed and ready to use on

- $\blacktriangleright$  Intel Lab, etc.: MCS Windows
- $\blacktriangleright$  Intel Lab, etc.: MCS Linux (/usr/bin/matlab)
- $\triangleright$  CL MCS Linux server: ssh  $-X$  linux.cl.ds.cam.ac.uk
- $\triangleright$  MCS Linux server: ssh -X linux.ds.cam.ac.uk
- ▶ Computer Laboratory managed Linux PCs cl-matlab -> /usr/groups/matlab/current/bin/matlab

Campus license allows installation on staff/student home PCs:

▶ http://www.cl.cam.ac.uk/teaching/matlab/

Computer Laboratory researchers can access additional toolboxes:

 $\triangleright$  http://www.cl.cam.ac.uk/local/sys/matlab/

### Documentation

- $\blacktriangleright$  Full documentation built in:
	- Start matlab then type helpdesk to browse manual
	- $\bullet$  help command plain-text summary of a command
	- doc *command*  $-$  jump to hypertext manual page
- $\triangleright$  Read first: MATLAB  $\rightarrow$  Getting Started  $\rightarrow$  Quick Start
- $\blacktriangleright$  Tutorial videos:

http://www.mathworks.co.uk/help/matlab/examples/

- $\triangleright$  Documentation also available online (HTML and PDF):
	- http://www.mathworks.co.uk/help/matlab/
	- http://www.mathworks.co.uk/help/ toolboxes

Locally installed MATLAB may be a year behind the latest release. If you spot problems with the MCS MATLAB installation, please do let the lecturer know  $(\rightarrow$  mgk25@c1.cam.ac.uk).

6

8

# MATLAB matrices (1)

Generate a "magic square" with equal row/column/diagonal sums and assign the resulting  $3 \times 3$  matrix to variable a:

 $\Rightarrow$  a = magic(3)  $a =$ 8 1 6 3 5 7 4 9 2

Assignments and subroutine calls normally end with a semicolon.

[Without, MATLAB will print each result. Useful for debug](http://www.mathworks.co.uk/help/matlab/examples/)ging!

R[esults from functions not called inside an expr](http://www.mathworks.co.uk/help/matlab/)ession are assigned to the [default variable](http://www.cl.cam.ac.uk/teaching/matlab/) ans.

Type help magic [for the manual page](http://www.mathworks.co.uk/help/) of this library function.

# MATLAB matrices (2)

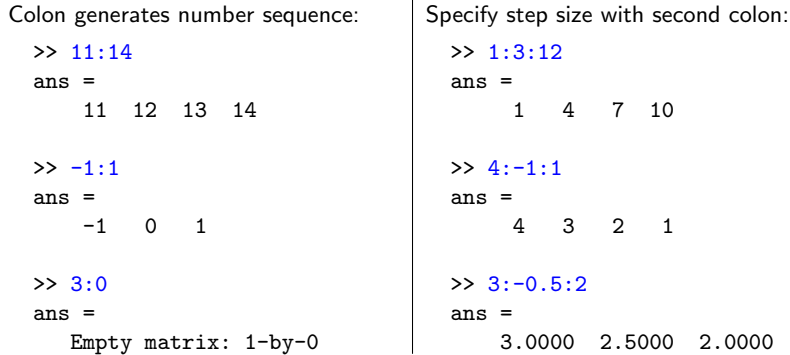

Single matrix cell:  $a(2,3) == 7$ . Vectors as indices select several rows and columns. When used inside a matrix index, the variable end provides the highest index value:  $a$ (end, end-1) == 9. Using just ":" is equivalent to "1:end" and can be used to select an entire row or column.

### MATLAB matrices (3)

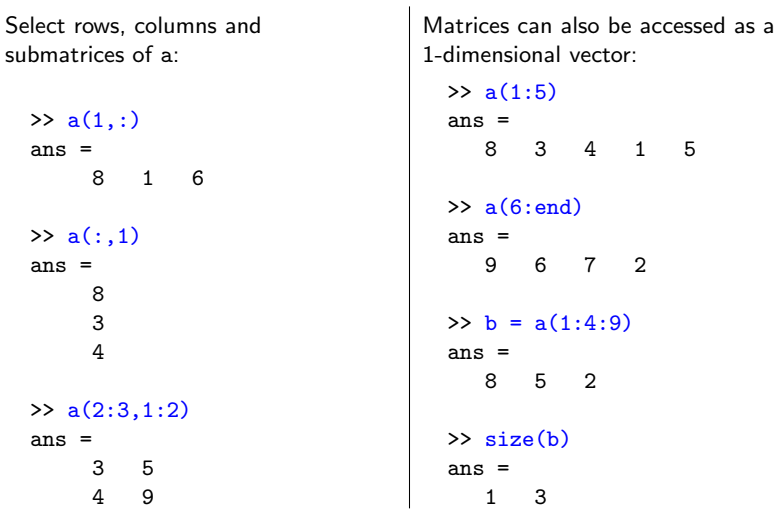

# MATLAB matrices (4)

Use [ ] to build new matrices, where, or space as a delimiter joins submatrices horizontally and ; joins them vertically.

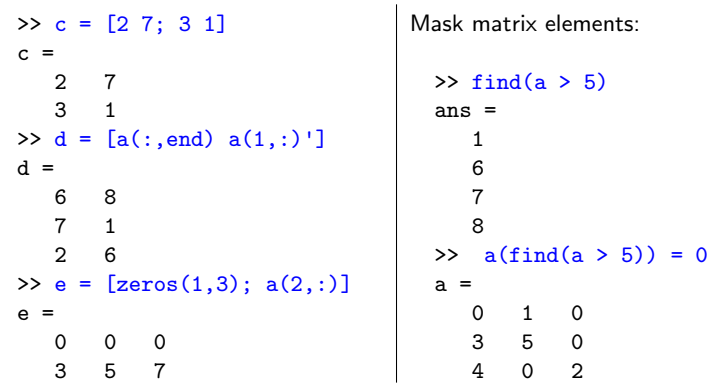

MATLAB matrices (5)

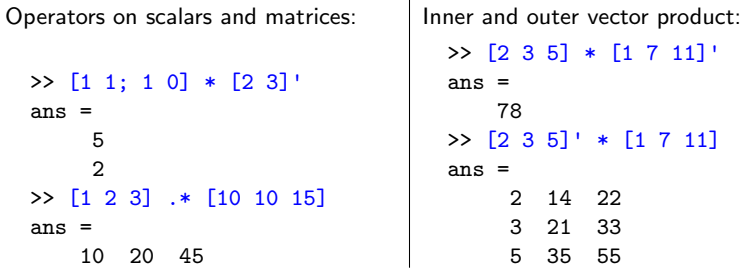

The imaginary unit vector  $\sqrt{-1}$  is available as both <code>i</code> and <code>j</code>, and matrices can be complex.

Related functions: real, imag, conj, exp, abs, angle

### Plotting

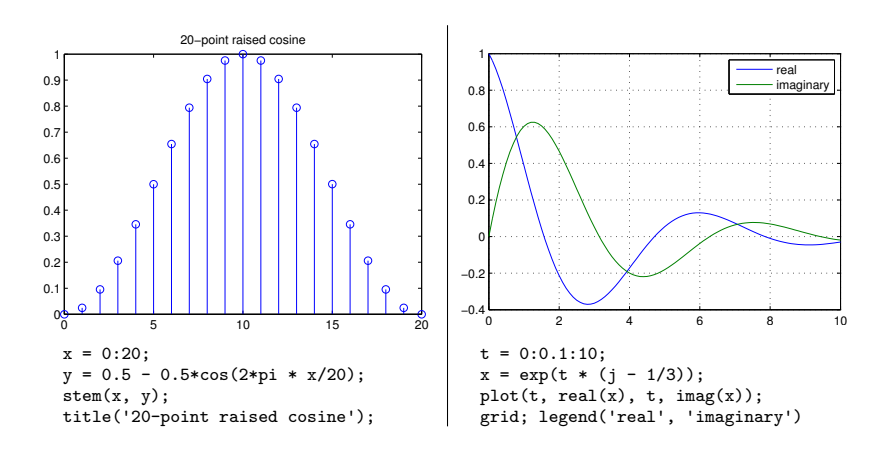

Plotting functions plot, semilogx, semilogy, loglog all expect a pair of vectors for each curve, with x and y coordinates, respectively.

Use saveas(gcf, 'plot2.eps') to save current figure as graphics file.

9

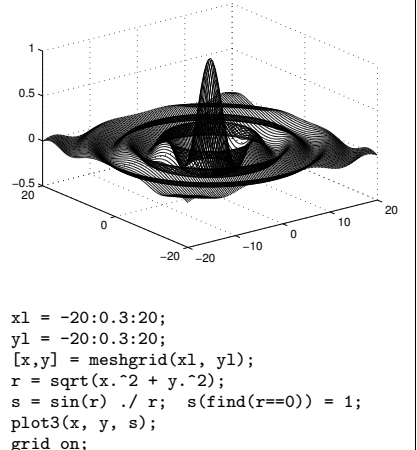

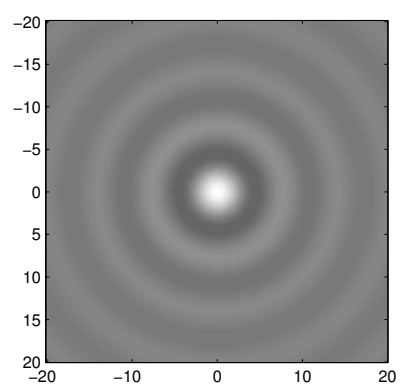

imagesc(xl, yl, s, [-1 1]); colormap(gray); set(gca, 'DataAspectRatio', [1 1 1]);

13

#### Functions and m-files

To define a new function, for example decibel $(x) = 10^{x/20}$ , write into a file decibel.m the lines

```
function f = decibel(x)
```

```
% DECIBEL(X) converts a decibel figure X into a factor
f = 10 . (x \cdot / 20);
```
Only the function that has the same name as the m-file in which it is defined can be called from outside the file; all other functions are only visible inside the file. The function keyword sets the variable whose value will be returned and lists the parameter variables.

The m-file must be in the current directory (cd) or MATLAB's search path (path) to become accessible.

Use edit db to edit the m-file, help db to show the first comment lines and type db to show its source text.

M-files can also contain just sequences of statements instead of a function definition. These are called simply by typing their name.

#### Some common functions and operators

 $\ast$ . matrix multiplication, exponentiation  $/$ , \, inv  $A/B = AB^{-1}$ ,  $A \ B = A^{-1}B$ ,  $A^{-1}$  $+$ ,  $-$ ,  $*$ ,  $/$ ,  $\cdot$ element-wise add/sub/mul/div/exp  $==,$   $=$ ,  $<, >, < =$ ,  $>=$ relations result in element-wise 0/1 length, size size of vectors and matrices zeros, ones, eye, diag all-0, all-1, identity, diag. matrices xlim, ylim, zlim set plot axes ranges xlabel, ylabel, zlabel label plot axes wavread, wavwrite, sound audio I/O csvread, csvwrite comma-separated-value I/O

imread, imwrite, image, imagesc, colormap bitmap image I/O plot, semilog{x,y}, loglog 2D curve plotting conv, conv2, xcorr 1D/2D convolution, cross/auto-correlation sequence fft, ifft, fft2 discrete Fourier transform sum, prod, min, max sum up rows or columns cumsum, cumprod, diff cumulative sum or product, differentiate row/column find list non-zero indices figure, saveas open new figure, save figure

#### Example: generating an audio illusion

Generate an audio file with 12 sine tones of apparently continuously exponentially increasing frequency, which never leave the frequency range 300–3400 Hz. Do this by letting them wrap around the frequency interval and reduce their volume near the interval boundaries based on a raised-cosine curve applied to the logarithm of the frequency.

First produce a 1 s long waveform in which each tone raises 1/12 of the frequency range, then concatenate that to a 60 s long 16-bit WAV file, mono, with 16 kHz sampling rate. Avoid phase jumps.

#### Parameters:

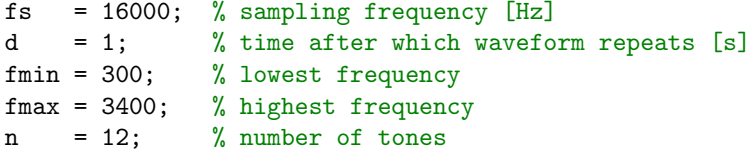

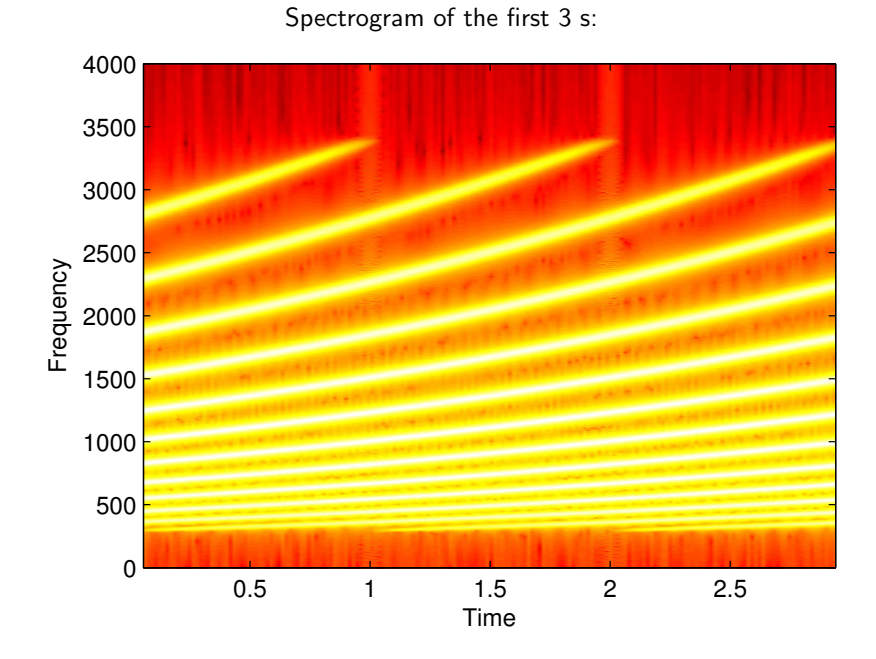

#### Example solution:

 $t = 0:1/fs:d-1/fs$ ; % timestamps for each sample point % normalized logarithm of frequency of each tone (row) % for each sample point (column), all rising linearly % from 0 to 1, then wrap around back to 0  $l = mod(([0:n-1]/n) * ones(1, fs*d) + ones(n,1) * (t/(d*n)), 1);$  $f = fmin * (fmax/fmin)$  . 1; % freq. for each tone and sample  $p = 2*pi * cumsum(f, 2) / fs;$  % phase for each tone and sample % make last column a multiple of 2\*pi for phase continuity  $p = diag((2*pi*floor(p(:,end)/(2*pi)))$ ./ $p(:,end)) * p;$  $s = sin(p);$  % sine value for each tone and sample % mixing amplitudes from raised-cosine curve over frequency a =  $0.5 - 0.5 * \cos(2*pi * 1);$  $w = sum(s + a)/n$ ; % mix tones together, normalize to  $[-1, +1]$  $w = \text{repmat}(w, 1, 3);$  % repeat waveform  $3x$ specgram(w, 2048, fs, 2048, 1800); ylim([0 4000]) % plot

 $w =$  repmat(w, 1, 20); % repeat waveform 20x wavwrite(w, fs, 16, 'ladder.wav'); % make audio file

17